### COMMODORE MAILINK

#### NEWSLETTER OF — MEETING 64/128 USERS THROUGH THE MAIL

Jean Nance, President JANUARY, 1993

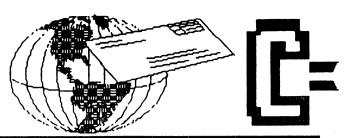

#### **MEETING NEWS**

Jean Nance

WELCOME to the new members whose names and bios are listed in this issue. New members do appreciate a personal welcome, so write to them.

MARCH MEMBERSHIP LIST. The information on the March membership list and "Information" section is what members will know about you until September. If you need information updated, write to the proper person as soon as possible. Address changes or corrections and bios: Brian Vaughan. Ham Radio: Don Droege. Resources or QLink: John Foster. Friendly Correspondent: Jean Nance.

ADVISORY COUNCIL. Ed Hettler, the member with the longest membership in our group, has resigned from his position on the Advisory Council. Thanks to Ed for his service in this post, and his faithful membership through the years. I'm happy to say that Jolene Ehret is willing to serve on the Council. I write to the members of the Council and officers Ferol Austen and Brian Vaughan, about every other month with requests for their advice on various matters concerning the group. They give me their ideas and opinions, and help me make decisions. Present members are: Don Droege, Jolene Ehret, Bill Lyons, Shirley Patterson, Alice Shipley, and George Steiduhar.

MISS YOUR MAILINK? The MaiLink is mailed out between the 8th and the 16th of the month of issue. It should reach all U.S. members well before the end of the month If you don't get your MaiLink, please notify me. Sometimes members neglect to do this because they think the group has folded. "Meeting 64/128 Users Through the Mail" is not going to fold without giving notice and a dues refund to all members, and it is not going to fold in the foreseeable future. If you don't get your copy, it was lost in the mail, or there was a problem with the address we have for you. Write me and I'll see you get a copy immediately. Send address changes to Brian Vaughan as soon as possible. If you travel, and your post-office will not hold or forward mail, give Brian an address where your MaiLink can be sent.

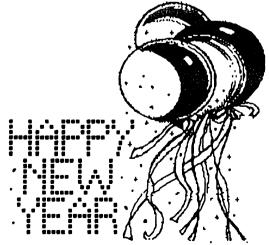

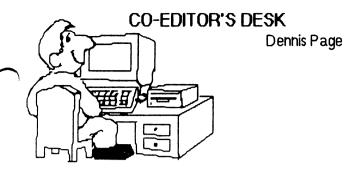

First of all I would like to say thanks to Jean Nance for letting me help out with this issue. It has been a real learning experience for me. I have really enjoyed working with Jean in preparing this issue and hope that we might be able to do it again in the future.

I used geoWrite, geoPublish, and several other "geo" programs in producing this issue. The graphics used were from various pd sources as well as some from Loadstar, RUN's Geos disks, and Those Designers DiskArt collections.

The March Mailink will be edited by John Foster (1303 Wildwood Lane - Muncie, IN 47304). Send all submissions to reach John by February 19th All material, except for very short articles, questions, etc., should be on disk along with a note of some sort letting him know the type of word processor used. John would prefer Speedscript, geoWrite, or PETASCII sequential files, but says he should be able to use almost any format. I will be doing the co-editing with John for the March issue.

My apologies to the people who sent in articles that did not make it into this issue. There just wasn't enough room for all of them this time. They will be passed on to John for the next issue. Our newsletter is one of the very best sources for information on the Commodore because we get so many good articles from all of our members. Keep'em coming this year - and hopefully many more years to come. Best wishes throughout the New Year to all of our members, old and new.

### ADDRESSES for MEETING 64/128 USERS THROUGH THE MAIL

Organization business and membership... Jean Mance, president, 1576B County Rd. 2350 E, St. Joseph, IL 61873

Dues and donations... Ferol Austen, treasurer. P.O. Box 337, Moody, ME 04054-0337

Membership addresses and biographies; corrections and changes... Brian Vaughan, 2101 Shoreline Dr. 352, Alameda, CA 94501

#### COMMODORE MAILINK

Commodore MaiLink is published every other month by Meeting 64/128 Users Through the Mail. Commodore (R) and the Commodore logo are both trademarks of Commodore Business Machines, Inc. All references to the foregoing should be so noted. Copyright 1993 by Meeting 64/128 Users Through the Mail. All rights reserved. Permission given to reprint material if credit is given to "Meeting 64/128 Users Through the Mail." The names "Meeting 64/128 Users Through the Mail" and "The Commodore MaiLink" are also copyrighted. Any and all opinions expressed in this publication are the views of the authors and in no way necessarily reflect the viewpoints, attitudes, or policies of Meeting 64/128 Users group unless so stated or indicated. Neither Commodore MaiLink nor Meeting 64/128 Users Through the Mail advocates or condones the piracy of copyrighted software. All programs published are with the permission of the author or are, to the best of our knowledge, in the public domain. Software offered for sale is said by the seller to be either public domain or, if commercial, is the original disk with the original documentation.

All manuscripts, or any material for review or publication should be sent to the editor of the next issue (see "Editor's Desk"). Commodore MaiLink reserves the right to edit submissions.

#### CONTENTS Meeting Hews... Hote on Drinters ..... Printing on Mylar..... Co-Editors Desk ..... Addresses.... Recommendations .... Disk Whiz .... Mail Volunteer... .11 Fontmaster 128 on 3.5". Mail to Foreign Members.....) Updates.... Super Snapshot US.... Videomate for Videobyte II.... 13 Treasurer's Report. Tips... More on Ramlink .... Questions..... Mobile 64. .15 Good News for the C64... Buy Sell Trade ... Canadian Resources... Address Changes..... Of Interest. Hew Members..... Create Greeting Cards. More on Printer Buffers..... 10

#### MAIL YOLUNTEER?

Jean Nance

Would any member or members be willing to relieve me of the chore of getting the Commodore MaiLink copied and mailed? "Members" could mean a husband and wife, or two people who live near one another. Requirements are: access to a good copy shop, free time to attend to the job on a regular basis, and patience with details.

The master copy is mailed to reach me about the 7th of the month of issue and I try to get the issue mailed by the 14th The master is taken to the copy shop, and the finished copies picked up. The shop I use offers an overall rate of about 4 cents per page. They give same day service and are happy to make adjustments to produce good copies.

I put on the address labels which Brian Vaughan provides for each member. I stamp the return address. Mail to foreign members must be separated out and a label affixed that says "Printed matter". Stamps are put on U.S. mail. (Foreign mail is weighed and stamped by the post office.) Each copy is folded and inserted in an envelope, and the envelope sealed. My husband helps with the hauling, and with stuffing and sealing envelopes.

We have an offer from a commercial establishment to do the work, and the cost would be reasonable. However, the Advisory Council and I are reluctant; we aren't sure how it would work to farm out this responsibility.

We have considered and abandoned the idea of bulk mail. There is an initial fee and a yearly fee for a bulk mail permit. Bulk mail must be bundled by zip code, and copies would be a week or more in the mail versus 1 to 4 days for first class. A permit is only good at a given post office, so if our regular mailer had to drop the job, temporarily or permanently, our permit would be useless. We don't have enough material for a much larger MaiLink, and as for lower dues, "Meeting 64/128 Users Through the Mail" is a bargain already.

#### MAIL TO FOREIGN MEMBERS

Jean Nance

Communication with Commodore users in other countries is a big benefit of our group, don't hesitate to write to our foreign members. Print the address as it is in our membership list, and print the name of the country alone on the last line, in all capitals.

You can get a chart at your Post Office, called "International Postal Rates and Fees", that has rate information. Simple postal scales are available for very little, or, the P.O. will weigh and stamp your foreign mail for you. For first class mail to Canada, merely add 11 cents to what you would pay for U.S. mail. First class mail to Mexico is 35 cents for the first half ounce, 45 cents for up to one ounce. First class air to all other countries is 50 cents for the first half ounce, (usually one sheet of paper), or 95 cents for up to one ounce. If you send long letters to other countries, it would pay to use both sides of each sheet and to buy light-weight paper and envelopes.

Disks can be sent first class air: a 3 ounce package would be \$2.51 to countries other than Canada and Mexico. Don't try to save by using lighter packaging. It seems to depend on the P.O., but you may be asked to file a customs declaration. Say the item is a "computer disk", and that it is a gift. This isn't cheap, be sure your pen-pal really needs what is on a disk, and put as much on each disk as you can.

"Printed Matter and Small Packets" go air mail at a lower rate. This is the category we use to send the Mailink to other countries. This is material "which does not have the character of personal correspondence". You shouldn't send a disk with a message, or with a letter enclosed at this rate, but it would be acceptable to send a disk of programs. The rate depends upon the destination, but you always save over first class air.

#### **UPDATES**

ADDITIONS AND CORRECTIONS to the ham radio listing in the September "Information" section. (Provided by Don Droege.)

Bob Blakeslee Harlingen, TX WA7ULJ Bill Chace Punta Gorda, FL K4IRO Robert Mullady K2VXM Dannemora, NY **KA2AXS** Dean Roehrig Mesa, AZ Karl Schenk Yakima, WA NG7F Anthony Weiner W0ZO (W zero ZO) Franklin, NC Rex Whetzel Wolcottville, IN KB9HMJ Keith Weise WA3UQR Damascus, MD Jim Caldwell Hillsdale, MI WA3SWM (correction)

FRIENDLY CORRESPONDENTS. Add to those marked on your membership list who are willing to answer all letters from members: John Foster, Tom Grimm, Glenn and Mary Parker, Mike Harrison, Don Trayes, and William Vire. Also apologies to Emil Volcheck, his name was marked in the September membership list, but the symbol was covered by the staple, so most of you didn't see it

BILL CHACE has been found! He was traveling this summer and his Florida P.O. was most uncooperative about his mail. His July MaiLink came back marked "Cannot deliver, no forwarding address". His address is the same as it was in the May MaiLink, where his bio first appeared: 381 Delido Court, Punta Gorda, FL, 33950-5116. Enter this in your copy of the September membership list.

ADDITIONS to the Resource List (provided by John Foster):

Greg Bushta can help in the following areas:
Geos - Geowrite, Geopaint, & Spring board Assembler
Programming -Basic, Macine Language, & Assembly Language
Other Programs - Power Assembler (Buddy), ML Monitor ie. Super Mon+64, & Sky Travel
Telecommunications - QLink, accessing BBS', & Geoterm

Mike Harrison can help in the following areas:
Word Processing - The Write Stuff 64: v2 & 1581 versions
Hardware - Super Snapshot v5
Geos 64 - geoPaint, geoPublish, & geoWizard
Databases - Superbase 64 v3

MYSTERY! SANDRA GRIFFITH sent a check to Ferol Austen. It looks like a renewal, but we have no member by that name. Did anyone tell Sandra about the group and give her Ferol's name and address? Could she be a friend or relative paying for a member's renewal? If you know Sandra, tell her to write to Jean Nance, please.

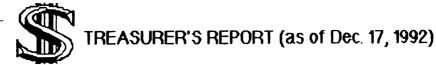

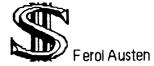

| Balance from Outgoing Treasurer | \$1996.80         |
|---------------------------------|-------------------|
| Income 8/20/92-9/17/92          | \$2068.16         |
| Sub Total                       | \$4064.96         |
| Expenses                        | \$1561.15         |
| Total On Hand                   | <b>\$250</b> 3.81 |

INCOME is primarily from dues, donations, and bank interest. EXPENSES include photocopying/mailing the Commodore MaiLink and membership lists, postage, bank charges, and member refunds.

(Ferol Austen wishes to thank all members who sent dues in early and special thanks to all who enclosed such nice notes with their checks.)

### **TIPS**

From GEORGE HOKE: Icontroller joystick: A C= 1351 Mouse connector plugs directly into the pass-through connector on the Icontroller cord plugged into Joystick Port #1. The "fire" button on the Icontroller performs the same function as the left-hand button on the mouse. I delicate pixel-editing using the pencil tool to add or delete pixels: however, I often move the mouse slightly when pressing it's left-hand button. Now I position the pointer with the mouse and press the "fire" button with my other hand.

From LARRY WILKE: I found this out by accident, it might help other new users. When using GeoWrite with two drives, you can type a letter to the B drive. GeoWrite must be on the A drive. There must be a letter already on the B drive. Just close the first letter and then open a new letter. You can still access Photo Manager from A drive, and make the Photo scraps and paste them on B drive if you wish You can still use any font that is on the A drive. I do it this way because I save each letter I write to different pen-pals on their own disk.

WILLIAM VIRE writes: "When I purchased Fleet System IV I was told that it was uncopyable, and that if I wanted a back-up, I would have to pay \$15 for a back-up copy. I got out my copy of FAST HACKEM 5.0 for the 128 and found that the copy protection on most disks is on the track above 35. I went into disk copy using nibbler, and instructed it to copy tracks 1 through 40. When it was finished, I had a perfectly workable copy of Fleet IV. One of the few program systems this will not work on is Geos. This can be backed up, but it is a little more difficult."

From Brian Vaughan: The Dec. 1992 COMPUTE Gazette edition has a program called SPEEDRAM-64. This file will convert your existing SpeedScript file adding the feature to toggle between your Drive #8 & Drive #9. The article also states that it will work with a C-1764 REU configured as a Device #9. I have found that by using the Swap 8 or Swap 9 switches on my RAMLink, the modified Speedscript works fine with both a real drive and my RAMLink. The same results should also apply to RAMDrive users or any REU configured as a Drive 9.

#### A MOBILE 64

**BOB PETERSMARK** 

This article is being composed in a moving vehicle as my wife drives along route 70 just east of Abaline Kansas. That's right! A 64 WITH WHEELS ON IT! This wondrous feat is made possible by a gadget called a POWER INVERTER. The inverter changes the vehicle's 12 DC into 120 volts AC and seems to be sufficiently filtered so that the screen is clean and clear. No, the inverter did not cost several hundred dollars; it was \$79.99 + shipping and is available from a mail order catalog house called DAMARK. ITEM # TO AC POWER B-4950-214026 DC CONVERTER. For more information and a catalog, call 1-800-729-9000.

This unit is capable of 140 watts of continuous power output. The 64 power supply draws 40 watts, 1581 power supply draws 30 watts which is only 50% of the available output. If you will have a different configuration of equipment, check the power draw of your equipment. Ohms law simply stated for our needs tells us that volts times amps equals watts. For example 120 volts at 0.25 amps = 30 watts. Just total up the watts drawn by each device plugged into the power to find the total circuit draw.

My system is as follows: my older style round cased 64 with a WARPSPEED fast load cartridge, a 1581 disk drive, the 12 V DC to 120 V AC converter, a 9 inch color TV that operates on 12 V DC, and the necessary connecting cables. The 1581 drive was chosen for its compact size and extreme versatility and capacity. The monitor is a 9 inch color ZENITH TV which operates on 12 V DC current. The only challenge to the entire set-up is the actual typing. The volume of "typos" tends to run high because the keyboard is moving around slightly with the swaying of the vehicle, which in this case is a Dodge Carry van.

What purpose does this mobile operation serve? I plan to retire at the end of December

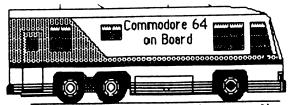

'92 and we plan to do a good bit of traveling. I love to keep a travel log and this is not always convenient while traveling. This set up has saved me approximately \$1,800 and the problem of switching to IBM format lap top system. Some folks call that an "up-grade". I have had the privilege of using some IBM stuff and I must say that, in its earlier versions, it is no up-grade at all. If one uses a fast load cartridge, the C= is just as quick to load as any IBM system that I have used. To be honest, I have only used IBM with version 3.3 of MS DOS. That system is now in the 5.2 and higher revisions and the 386/486 33 mhz systems will knock your socks off with their speed ... and PRICE.

There are a few things which you will need if you are to duplicate this mobile 64 system. They are available at Kmart, or an auto parts store, and from Radio Shack. A "Y" Connector for the cigarette lighter socket, and a 10 foot extension cord for the cigarette lighter power socket (to keep the disk drive away from the monitor). The signal cord from the computer to the monitor should be totally shielded and shielded connectors used rather than the TV/GAME switch and flat 300 ohm will there antenna wire. If not, considerable interference from the vehicle's ignition system and the screen will be hard to read. Pick up an adaptor from Radio shack that will connect the RCA video output from the 64 to a "cable TV type" connection (Radio shack part number 278-255 "adaptor, male F to female phono plug.) I use the TV laying on its back so a right angle F connector is handy too: Radio Shack part # 278-221.

Technical information on the Power Converter is available from DOC-TECH International Corp., P.O. BOX 7944, AMARILLO TX 79114-7944. If I can give you more information, send me your questions along with a self addressed, postage paid envelope and I will rattle on for hours.

#### GOOD NEWS FOR THE C64

Maurice Jones

.oadstar

Magazine on a Disk

Out here in the sticks, I am often the last to hear any news. But when I heard that LOADSTAR was in danger of folding, I felt really smug. I knew I was not the poorly informed person in this case. I called Fender Tucker, who to many of us IS Loadstar, and

asked him to mail me a statement. I was a little reluctant to talk about the ownership of Softdisk without his ok.

Here is his unedited reply:

"With the demise of RUN Magazine has naturally been an air there disappointment and fatalism about the health of the Commodore 8-bit field. One of the last two "big" supporters of the C-64 is gone. However, it's a mistake to suppose that the "smaller" companies that believe in the C-64 are in the same boat. In fact, the present situation is very healthy for LOADSTAR, Creative Micro Designs, and other 8-bit supporters.

"RUN was a marginal subsidiary of a huge publishing conglomerate called IDG. I imagine that IDG decided that RUN, which was reliant on advertising income, wasn't pulling in the huge profits that were

necessary to keep it going.

"LOADSTAR, on the other hand, relies solely on subscriptions for its income. As long as the number of subscribers stays in the 4000 area, the magazine is in NO DANGER WHATSOEVER of ending up like RUN. Our operating expenses (two modest salaries, disks, shipping, telephone support, rent, etc.) add up, but do the math yourself and you'll see that LOADSTAR is in fine financial shape.

"What separates LOADSTAR even more from the RUN comparison is that SOFTDISK, the company of which LOADSTAR is a subsidiary, is NOT huge and impersonal. In fact, Judi Mangham, my wife, is one of the two owners of SOFTDISK. She and I are 100% behind LOADSTAR and have firm plans

to keep sending out LOADSTARs for the next five years -- at least. Do you foresee some breakthrough in price or power of the IBM compatibles in the next five years that will convince you to give up your C-64? I don't see it, and I don't think you do either.

"Can I say it any more plainly? LOADSTAR is our baby, and Judi and I can guarantee you that if you sign up for a 2-year

subscription to LOADSTAR, you WILL get 24 2-disk issues. There is NO risk."

In this volatile world, I can't promise you that IBM or General Motors will be in business in five years.

As one of the characters on NORTHERN EXPOSURE said, "Everything gets gone sooner or later." But, knowing Fender as I do, I would bet that LOADSTAR subscribers will never be blind-sided. When LOADSTAR goes out, some day in the future, you can bet it goes out in style.

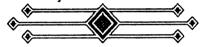

#### **CANADIAN RESOURCES**

"BEV" HARVEY recommends: Digi 2921 Willoughby Ave. Clips Design Burnaby, BC, V3J 1K7.

"Good public domain programs and good Geos graphics of their own design." Prices are very reasonable. However, they gave Bev a bulletin board number for re-ordering, and he has been unable to reach them at that number. Perhaps the board is down, but we hope they can still be reached by mail.

J.P. PBM (Products by Mail) P.O. Box # 1233. Station B Weston, ONT. MOL 2R9

"Good new and used hardware and a few productivity programs for the 64 and 128."

119 Terasse Eardley Jean F. Major Aylmer, ONT J9H 6B5

# CANADIAN RESOURCES (Continued)

"Good Geos productivity programs for the 64."

BEV also sent us a copy of the spring issue of the Toronto Pet User Group newsletter. The ad below is in their "for sale" section. We know nothing about this outfit, but it might be worth investigating. Let us know what your experience is if you deal with them.

"For a Canadian CMD catalog with Canadian pricing, send a 65 cent stamped, self addressed #10 envelope to: Holz Computer Supply, Box 47008, Dover P.O., 3525 26th Ave. SE, Calgary, Alberta, T2B 3B7."

HARRY BLAKE-KNOX writes: Two U.S. companies that give 5 day service on credit cards to Canada are: TENEX, and RAMCO COMPUTER SUPPLIES. Note that both show 1-800 toll free numbers in their advertising.

#### OF INTEREST

#### PLUS/4 USERS GROUP

New member Jim Hehl is disk librarian of the "Northern Plus/4 Users Group". They are branch of the Anchorage, Alaska, Commodore User Group. Jim says, "We are a dinosaur group of Commodore users that specialize in the Plus/4 and other orphan machines". Since users of these machines are few, the group is primarily a by-mail group. James sent two disks: a newsletter on disk and a program collection. Most of the material can only be run on a Plus/4. Jean Nance will be glad to send the disks to anyone who will agree to share copies with other Plus/4 users. If you are interested in the group, write: James Hehl, N.P.U.G., P.O. Box 877383, Wasilia, AK 99687.

#### COMPUTE "GAZETTE EDITION"

The Gazette Edition Compute magazine, December, 1992, features a "Buyer's Guide To Commodore Software, Hardware, and Services". This is a very complete list of businesses which serve Commodore 64s and 128s, and an invaluable resource. With RUN gone, perhaps this is the time to subscribe, if you don't already, and ask that your subscription start with the December issue if possible. Only \$9.95 a year for 12 issues with about 40 pages of 64/128 information in each Be sure to INSIST on the "Gazette Edition", also sometimes described as the "Commodore Edition". Subscriptions: P.O. Box 3244, Harlan, IA, 51593-2424. Phone 1-800-727-6937. We hope by the time this MaiLink comes out the subscription price hasn't risen. There are rumors it may.

(A warning: Tom Netzel, "Gazette edition" editor, admits that they did not check to make sure each business on the "Buyers Guide" is still in existence and still providing what they promise. So, as usual, if you have doubts, don't send more than you can afford to lose.)

### NO NEWS ON TWS V3, BUT SOME GOOD NEWS

George Steiduhar asked in the November MaiLink if anybody had any news about the proposed The Write Stuff, Version 3, which is to be a desk top publisher. We asked TWS author, Eric Lee, if he could give us something for the MaiLink about his progress. Eric replied, "No announcement on V3, but Sue and I had a 7 lb. baby boy, 11-9-92, Ryan Eric Lee." Congratulations to Eric and Sue, and we hope being a new father won't keep Eric from his programming.

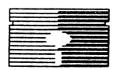

#### **CREATE GREETING CARDS**

Hugh McMenamin

Greeting cards similar to PRINTSHOP cards may be created with RUNPaint and the ILLUSTRATOR. The advantage is that the graphic on the front of the card is your own design and several lines of text can be placed on one or both sides of the interior of the card.

The properly sized graphic is created by RUNPaint, inverted and stored on the disk. These SHAPEs are placed in the upper left corner of the page when the card is printed with the ILLUSTRATOR. Blank lines are added to place the text below the first fold. The column margin function can be used if printing on both sides of the inside is desired.

The specific steps for C=64 are:

- 1. Load and run RUNPaint.
- 2. Create the masterpiece that will grace your card.

(Practical note: don't try to get the full width or height especially when you first start). Or load a PrintShop or Fun Graphics Machine screen into RunPaint as described below.

- 3. Move arrow to SHAPE, click on it and click on FLIP X and FLIP Y. While there click on PASTE and then CUT.
  - 4. Capture the whole screen by CUT.
- 5. Move to TOP LEFT and PASTE the Shape to the screen. You now have flipped the entire graphic upside down.
- 6. Move the screen with the small arrows to locate the graphic to the left so there is less white space.
- 7. Capture the inverted graphic by CUT. (Be sure to set the top of the CUT box in the upper left corner of that screen.)
  - 8. Save that SHAPE as "filename".

This is an example of a card set up in the ILLUSTRATOR:

[pl]66[tm]4[bm]10[lm]8[rm4] <- set [lm] depending on the size of the graphic.

[cm0] <- you will be trying to print many times so set column margin off

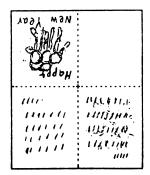

[mo]- <- so the printer won't back up. [mo]rps.filename <- This prints the inverted graphic

[bl]9 <- The number of blank lines between graphic and text.

[lm4:rm4] <- Sets the margins for full width

[cm]6,42 <- Sets for 6 space between columns and 42 lines of text.

Dear xxxxx,

This is a set up demo. You could put about 21 lines of text in the center of the card including paragraph spaces and your name.

French fold the card, first top to bottom then side to side so the graphic is on the front. The numbers will vary with the size of the graphic and the size of the message. Play with it and have fun.

It is easy to load screens from PrintShop "screen magic", or from Fun Graphic Machine into the RunPaint format. The only thing to remember is to save them with an RPO. prefix, which will mark them as monochrome files for RunPaint. The desired graphic can then be extracted as a SHAPE, and can be used in The Illustrator the same as any SHAPE.

Editor's note: I have a Seikosha SP-1000VC, which emulates a Commodore 1525 printer. I found it was necessary to set AUTO LINEFEED to "OFF", or else the graphic is not properly positioned on the page and the message is double spaced. It is also necessary to use a narrow graphic, so that it will not spill over into the second half of the page.

#### MORE ABOUT PRINTER BUFFERS

Jim Russ

I have received a few letters about my article on printer buffers in the November MaiLink, asking where to obtain the Panasonic 32K buffer chip I wrote about. The two sources I mentioned are apparently no longer advertising the chip. However, I have found a new, cheaper source, (\$10.50) in a magazine called "Nuts and Volts" which sells electronic equipment.

Nuts and Volts Magazine (\$17 for one

year)

430 Princeland Court Corona, CA 91719-9938 1-800-783-4624

The source for the \$10.50 chip is: LaPaz Electronics Int'l P.O. Box 261095 San Diego, CA 92196 1-619-586-7610

Tenex also advertises a 32K buffer chip, but the price is quite a bit higher, (\$39.95). You only have to open the printer case and you can see the empty socket. Ground yourself before handling the chip so as not to damage it with static electricity, and insert the chip making sure the dimple in the chip lines up with the other chips.

If anyone is interested in "Computer Monthly", (\$14.95 for 12 issues), the address is: P.O. Box 55886 Birmingham, AL 35255-9951. I get it mostly for Nancy A. Black's column, "Fearless Computing" which has a lot of good information on the C-128 and its use in CP/M mode.

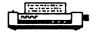

#### A NOTE ON PRINTERS

Brian Vaughan

If you have a printer with a "-C" designation meaning that it can be used with your computer without an interface, I am sure you have learned as I have discovered from

other users that many of the printer's features which would otherwise be available through software commands on the same printer using a parallel connection are not available to you. I would encourage any users thinking of buying a new printer to buy the parallel version of the printer of your choice and interfacing it with the fine Xetec Super Graphix Sr. interface which I have used with great success on five different printers.

#### PRINTING ON MYLAR

George Hoke

Printing GEOS artwork or text on transparent mylar sheets is useful for such things as printed circuit board artwork, silk screen artwork and for use in overhead projectors. School Specialty Supply, Inc., P.O. Box 1547, Salina, Kansas, 64702-1547 (Phone (913)-827-0451) stocks BG-41 Clear Film Matrix Printer OHP Film (their Item #090-123). A box of 50 8 1/2 X 11 sheets costs about \$40.00 including shipping. This film comes from Folex Film Systems, 6 Daniel Road East, Fairfield, New Jersey, 07006. They identify it as BG-41 Matrix Printer Film, 50 sheets 8.5 X 11. They also make Plotter Film, Ink Jet Film, Thermal Transfer Film and Laser Film. I've included Folex's name as maybe your local graphics art store could also order film for you.

I have found it impossible to find tractor feed mylar film so I make my own. The following is a quote from an article that Mystic Jim wrote in GEOWORLD Volume 2, Issue 5, Number 14:

"1. Place three connected sheets of regular tractor-feed paper on a flat surface.

2. Place an 8 1/2 X 11 sheet of Mylar, matt-side down, exactly over the middle sheet of paper.

3. Scotch tape all four edges of the Mylar to the adjacent paper, being careful not to overlap the pinfeed holes on the sides.

n de la companya de la companya de la companya de la companya de la companya de la companya de la companya de La companya de la companya de la companya de la companya de la companya de la companya de la companya de la co

#### **PRINTING ON MYLAR (Continued)**

- 4. Turn the paper/Mylar over and place it on the flat surface: carefully strip away the center sheet of paper, leaving the Mylar.
- 5. Put the leading piece of paper (either end) in the printer, with the taped side inside, so that the printing is done on the matte-side."

Hint: Use an Exacto Knife, with a #11 blade, and a straight edge. As in Step #4 above, LIGHTLY score the perforations on all four sides of the center sheet of paper. Then carefully separate the center sheet from it's perforations.

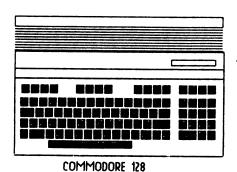

#### RECOMMENDATIONS

KENNETH JEWELL would like to recommend Lyden Computer Systems, 1150 Maplelawn, Troy, MI, 48084. Ph 313-649-400. Kenneth says, "I have ordered disks, paper, ribbons, cables, and other supplies from them. They are fast and bend over backwards to keep you satisfied. In addition to bulk disks, they offer name brand disks at discount prices."

JEAN NANCE says: "Another reliable source of computer supplies that hasn't been mentioned here lately is MEI/Micro Center, 1100 Steelwood Rd., Columbus, OH, 43212 Ph 800-634-3478. They have excellent prices on computer supplies, and especially good bargains on ribbons for most brands of printers, in packs of six for \$1 to \$5 each

# My Favorite Shareware Program Disk Whiz by Kevin Hisel

Jean Nance

Disk Whiz is an all purpose program for the C-128, I use it so much that my 128 utility disk boots to this program on power up. Sad to say, it is 80 column only. I wish Kevin would produce a 40 column version, but he has moved on to Amiga programming. Sigh! The program works well with 1541, 1571, and 1581 drives, and can be used with up to 4 drives. It will copy all types except REL files. For many disk chores, it is easier to use Disk Whiz than to load up a large commercial copy and utility program.

After you choose the number of the drive you wish to work with, the directory is loaded and displayed. You have an on-screen menu of eight choices. Highlight one or more directory entries. Then choose to: F1: Run a Basic program or Basic loader, F2: Switch disks, F3: Display a sequential file on screen, F4: Rename a file, F5: Print a sequential file to printer, F6: Scratch a file or files, F7: Copy a file or files to any drive, F8: For 1581 drives, switch to a new subdirectory. The program is fast and efficient. I have a couple of complaints. The screen display is very colorful and attractive, but if you have a monocolor monitor, it is unusable. And, for some odd reason it won't copy all Comal programs.

Kevin has a note in his "Help" section (believe it or not, you reach it by pressing the "Help" key), asking those who find it useful to send a small donation to his coffee fund. He tells me that very few people do this, and in fact he was surprised that I did. Maybe that's why he moved to an Amiga?

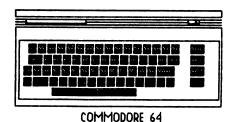

#### Fontmaster 128 on a 1581 Disk!

Jim Russ

Wone of the few things Commodore has done right is the 1581 disk drive. This little gem of the Commodore World is all that we hoped it would be: Fast! Reliable! Storage efficient (800+K, 296 files per diskette) and sells for about \$150 if you can still find them. The only "frustration" is that there are still so few programs available in the 3 1/2" format. Even this would not be a problem were it not that so many of the better commercial programs are copy protected in one form or another. Were it not for this protection, we could file copy the programs to the 1581 or any other storage device we choose. Since copy protection is a fact of life, the only alternative is copy programs and "parameters". The former allows backing up disk by copying protection: the latter bypasses the protection or removes it. This does not assure that it can be file copied, but it can be copied by any whole disk copier.

One of the programs I wanted to use with my 1581 drive is Fontmaster 128. There are three disks with Fontmaster 128: Program Disk, Font Supplement Disk and Spell Master 128. As supplied, like most commercial programs for the C-128, they are 1541 format. The disks are quite full with no room for additional work files, which for good disk management should be kept on a seperate disk in any case. This means four disks if you have a 1541 drive. The copy protection for Fontmaster 128 is a small circuit board with a chip on it, called a key or dongle, which plugs into the cassette port. It is a pass through type which means that other items which might require use of this port can still be used as they plug into the back of the board. This also means that the disk can be freely copied using any good disk copy program. In the case of Fontmaster 128 it also means you can file copy only those files needed to create work disks for your drives. If you have a single 1541 or even two of them, cut down the disk-swapping can

considerably. If you have one or two 1571's you can use the 1571 double sided format and reduce the number of disks to two. There is even a program called COPY 128 on the Supplement disk which will make a double sided disk for you. With a 1581, it is possible to place all three disks on one 3 1/2" disk and still have plenty of room to spare! I did this using a program called SUPER 81 UTILITIES from Free Spirit Software Inc. which is aptly named.

SUPER 81 UTILITIES copies files or disks from 1541, 1571 & 1581 drives provided the programs are not copy protected and that there is enough room. You can't disk copy a 1581 disk to a 1541 or 1571. The program will not let you and you probably would not have enough room for the files if you could. But you can file copy if you want too. Using first the disk copy option to copy my 1571 disk to the 1581 and then the file copy option I was able to place the contents of all three disks onto one 1581 disk. However, this still left that annoying key that was necessary in order to run the programs. I can never find that thing when I want it! Enter MAVERICK! Next to FAST HACKEM V 6.0 this is the best copy program disk on the market and as I use it more and more I may change my mind about it's position. But I digress. Back to Maverick.

Maverick has various disk and file copy modules as well as other utilities. It also has many parameters and is in my opinion the leader in backup programs. Software Support International, the suppliers of Maverick, are the successors to KRACKER JAX who have long supplied some of the best parameters on the market. While there may be others who have a parameter for Fontmaster 128, theirs was the first one I found. It worked fine. I now have copies of Fontmaster 128 which run without a dongle! I don't know if only file copying to a 1581 disk will give a working copy as I have not tried it. But disk copying the program disk and then deleting unwanted files and/or file copying from the other disk has given me what I want. A dongle free 1581 Fontmaster 128 disk!!! Heaven!

#### **SUPER SNAPSHOT Y5**

Mike Harrison

I know that Super Snapshot V5 has received some bad press in Mailink in the past but I find it almost impossible to live without it. I agree that Software Support International should not have advertised features that were never implemented into the cartridge.

The fact that it works with both the 1581 & a REU has make my computing much more efficient and enjoyable. I have a couple of programs that work with Super Snapshot and make it even more useful.

The first is a program called SNAPCLEAN. If you have ever used Super Snapshot to "snapshot" a program in memory you have probably noticed that when you run the program the screen is partially scrambled just before the program starts. SNAPCLEAN will eliminate this problem and make the program look a lot nicer when it starts. It works with both 1541 & 1581 drives and any device number.

The next two programs actually load into Super Snapshot and add an extra option to the sub-system menu. The first of the two is called LINES and is a line-demo program similar to SWINTH but not as sophisticated. I use this as a screen saver, I just press the button on Super Snapshot and select #8. When you want to return to what you were doing press any key then press 7 and you're right back where you were.

The other program is a seq-file reader. If you need to read a lot of seq files this would work great. Once loaded into Super Snapshot it is just a couple of button presses away.

I also have a tip if you use BOOTSECTOR MAKER to make a 1581 disk autoboot when you press F8 at the start up menu (sorry this won't work on a 5 1/4" disk). When you use BOOTSECTOR MAKER it allocates Track 1 sector 0 of the disk so it will not be over-written by another program, that is until you validate the disk. Then track 1

sector 0 is de-allocated and can be over-written. Use the PARTITION AID program to create a partition on track 1 sector 0. You will not be able to use the partition as a directory but it will protect your boot info from being overwritten by another program after you have validated the disk.

If anyone thinks that these programs would be useful just send something to help cover postage & the mailer. Also if there are any questions about them I would more than happy to answer them (assuming I know the answer).

#### **YIDEOMATE for YIDEO BYTE II**

Jim Caldwell

For those of you who have the VIDEO BYTE II Digitizer cartridge, The SOFT GROUP has released a new companion cartridge for VIDEO BYTE II. It is called the VIDEOMATE cartridge, available now either from Tenex Computer Express or directly from The SOFT GROUP.

This new cartridge adds features to the VIDEO BYTE that you don't have with the VIDEO BYTE III UPGRADE disk or EXPLODE cartridges. VIDEOMATE allows 4 new features, such as being able to reduce your entire VIDEO BYTE KOALA format pictures (not just a piece of them) down to a Print Shop or Print Master size pictures to be used with Banners, Signs, Letterheads and cards with the Print Shop or Printmaster programs. You could use the Print Shop Pictures with the TWS Illustrator as well. With VIDEOMATE and it's VIDEO BYTE 4 Geos program upgrade you can finally take Video Byte pictures while in Geos 64 and have them converted right away to GeoPaint 64 format, fitting perfectly in the GeoPaint 64 window. With the VIDEO BYTE 4 on the cartridge you can also convert your Video Byte II (or III) KOALA format pictures directly to GeoPaint as well. As far as I

### **YIDEOMATE (Continued)**

know the Video Byte 4 will work in ANY Geos 64 version.

The last and I think the best feature of the cartridge, is the ability to make up a program with up to 50 seconds of animation using your VIDEOBYTE pictures, and this can be sent to your friends. If anyone is interested in seeing a demo of one of the animation programs, please send me a blank disk, I will be more then happy to send you a copy of what I have done. I can also send you a sample of the Pictures that are in GeoPaint format to give you an idea of how they come out.

If you have the Video Byte II digitizer cartridge, this is a worth while investment. If you want the one with the built-in RESET button be sure to specify it when you order. The operator at Tenex may forget to ask if you would like that feature, they don't list it in the catalog I have.

These are a couple of Print Shop images that Jim created.

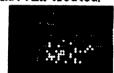

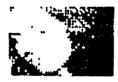

#### MORE EXPERIENCES WITH RAMLINK

Francis Redmond

In regard to Charlotte Mangum's article in the November MaiLink, I use the 128D with the Ramlink. I don't know if there could be differences in power supply, heat build up, etc., but I have two 4 Simm megabytes in my RamLink and have been using it for over a year with no problems. I wonder if Charlotte might be having problems other than with her RamLink?

As for putting commercial programs on the RL, I have "Newsroom", "Paper Clip Publisher", "Certificate Maker", "Fun Graphics Machine", "Runscript", and a few bridge games on it. I put the program disk files that come with the RL along with a few other utilities in partition 1. With all of those programs, and being profligate with my capacity, uses up 16,200 blocks. A bit less than a 4 meg Simm chip. I tried unsuccessfully to get "Print Shop" loaded on it, but since I seldom use the program that doesn't bother me. It is kind of frustrating not to get it loaded, though

Here are a few hints that may help someone. First, when you try to load a program in the RL, use native mode. If that doesn't work, go to drive mode. For example, I loaded FGM in native mode with some 2,000 blocks, (an advantage of having lots of capacity). Then I loaded all the fonts applicable to the program. I loaded these on FGM screens, four or five fonts to a screen. Next I loaded several screens I utilize frequently: labels, greeting cards, etc. I still have a few hundred blocks for temporary use. I can scroll through the whole partition and select whatever I want and have it loaded minutes before I could find the right file, put it in the disk drive, and use it in a program.

I set up a separate partition in the native mode with enough blocks to take all four sides of an issue of Loadstar. I load the "Loadstar" issue using FCOPY. Once loaded, every program in the issue is available for immediate review. Copy those you like to disk, then close the partition until next time. Incidentally, I couldn't load "Loadstar" with JiffyDos, I had to type in load "\*", 8, 1, to get it to work.

I have been experimenting with the unit since I had it. I've had blinking lights, error signals, locked up programs, and whatever. Sometimes my attempts have been successful, sometimes not, but so far there has been no damage to anything but my pride. I am waiting for my screen to print out in large letters, "WHAT ARE YOU DOING TO ME, YOU IDIOT?"

#### ? QUESTIONS?

From ELLY CAREY: Does anyone know of a graphic label program for the 128 that will use PrintShop 3 block graphics, and also offers a choice of printers. I can't find one commercially produced or in public domain.

From GEORGE HOKE: Does anyone know of a GEOS patch that will allow an INKWELL Light-Pen to be plugged into C-64 Joystick Port #2 with a C=1351 mouse plugged into port #1? To be useful one should be able to switch back and forth without exiting geoPaint.

BILL KENNEDY needs advice on his ailing C-128D. He says, "The computer locked up with a screen printout that appeared to be in monitor machine language, and it printed out "break". The computer was fine at start-up, but after several hours the problem would always recur.

I took it to a local Commodore repair man. After several months, he said it was ready, it had needed some chips. He also had difficulty repackaging it, and had to widen the disk drive lever hole in the front. I never heard of such a thing, but paid him.

I could not get the computer to read the built-in disk drive, the drive would whir, the green light stayed on, and the screen said "Drive not ready". I took it back but could never get the man to do anything about it. The computer will recognize another external drive, but never the built-in drive. I haven't been able to run it long enough to see if the original problem has been taken care of. Does anyone out there in MUTTM know someone who can do anything about this? I have a straight C-128 and two 1581 drives, these meet my needs. I would be willing to trade the C-128D for a working C-128, or sell it outright."

From HAROLD HODGES: "On the 5-pin DIN plug on the back of the C-64, one pin is

marked "AUDIO IN". What can be done with it?

KEITH KELLER would like a comparison between the 64/128's SID, versus Mac and IBM sound, in the CAPABILITY department.

KEITH would also like tutorials/tips on converting old Vic/20 and C-64 games that use custom characters to work on the C-128 in 128 mode.

SERGIU ISCU says "At the moment I'm interested in vocal synthesis on the C-64, and I want to know which are the best programs for this. Are there any "sound digitizers" (programs that allow the reproduction of a short sequence of sound introduced using a microphone?)

WENDELL WELPER would like to know if anyone has information on Commodore user groups in Germany.

New member CHARLES SOKOL asks: "Are there any disk cataloging programs that make use of the 512K RAM cartridge?

From REX WHETZEL. Since I had a couple of commercial disks go bad, I have taken a keener interest in making back-ups of copy protected software. I have had some luck with Maverick 4, and their parameters. Before I go to the expense of modifying any hardware for the more elaborate schemes, I would like some input from those who have traveled this road before.

Also from REX: My daughter would like help in programming music on the C-64. The trouble is, she isn't exactly sure what she wants to do. If anyone can offer any assistance, please respond to JENNIFER WHETZEL, 1455E 650S, Wolcottville, IN, 46795.

### BUY SELL TRADE

JOHN HUNTER has: "Basic 128 Compiler" (Abacus), "Data Manager 128", and "Swiftcalc 128", (Timeworks). "Fontmaster 128" (Xetec). All with manuals.

Also, "Commodore 128 Programmers Guide", (Bantam), "Commodore 128 Programming Secrets", (William M Wiese, Jr), "Mapping the Commodore 128" (Compute Books), "Commodore 128 Tips and Tricks" (Abacus)

John would be happy to swap any of these items for:

- (1) Software for the C-64 that is compatible with an Okimate 10 Color Printer. No games.
- (2) Vic-20 manual and/or tapes for the Vic-20. No games.
- (3) Spring board Software, graphics expander, The Newsroom, Rainbow Printer, Clip Art Collection #s 1, 2, and 3.

JEAN NANCE has four copies of "The Illustrator 64", one keyboard overlay for TWS 64, and two keyboard overlays for TWS 128. \$2.50 each, postage included.

Jean also has "The Easy Guide to your Commodore 64" Joseph Kascmer, \$5, and "Commodore 128 Peeks and Pokes" (Abacus), \$7. These are like new, picked up at a used computer store in hopes someone needs them. Prices include postage.

GLENN PARKER would like to buy a Micro-log cartridge, which translates Morse code and radio teletype from radio to the computer.

WINDEL MATHES would like to buy: Modules 9-12 for Maverick V5, Shanghai, Auto Duel, 1571 disk drive, 2400 baud or higher modem for the C-128, a Quick Brown Box, and C-128 software.

JOHN STREET ordered "Hearsay" from Tenex, and was told that the company that makes the system is out of business and Tenex no longer carries it. John would be interested in buying "Hearsay", either new or used.

WILLIAM VIRE, (new member listed in this issue), has for sale or trade a Commodore MPS 801/1525 printer, a Digital 24 inch IBM terminal printer, with user guide and maintenance manuals, and a 1200 baud modem. William would prefer to trade for something useful, especially a 1571 drive in good working condition. He also has a lot of C-64 software and is looking for 80 column programs for the C-128.

MIKE HARRISON would like to know where he could get a copy of "NewTools2" for use with Geos.

ELDO MAZZETTA would like to buy a C-128 or a C-128D in good condition. Or, could anyone suggest a commercial source where he might buy one, (other than Tenex)?

WENDELL WELPER has some games he would like to sell or swap for other programs. Please send a stamped self-addressed envelope for a list.

LARRY LUCHT has for sale an SX-64 portable computer with a matching 803 printer. \$250, buyer pays shipping costs. He would consider trades, such as a printer of comparable value, or RamLink, or RamDrive, or what have you to offer?

From KEITH KELLER. Wanted. A map and tips for playing the old Infocom game "Suspect", and tips on playing "Deadline". I have a map of "Planetfall" and would like to buy the game itself. Also wanted are: "Witness", "Infidel", and "Perry Mason". Please send asking price(s).

#### **BUY-SELL-TRADE (Continued)**

John Elliott, a former member, sells reset switches for the C-64. These plug into the user port, so are fine unless you use a modem. Send \$10 to 35 Crestview Ave, Daley City, CA 94015. John sent Jean Nance some files on disk for printing out labels for the 1581 disk drive, for the dip switches. The first person who wants the disk may have it if they will send copies to others who need them.

#### **ADDRESS CHANGES**

Jean Allard, 1100 rue Latour, St-Blaise, Quebec, JOJ 1WO Canada

David L. Miller, 1101 Holtwood Rd., Holtwood, PA 17532

Charles Pitman - Change house number to 3577.

Colver Sanchez - Correct his Apt. No. to B44.

Rollin Shove - Add "-9998" to his ZIP code.

#### **NEW MEMBERS**

ADELINE BLEICK, 3036 McVicar, Kingman, AZ 86401 Adeline was a convenience store manager, and is now disabled. Hobbies: Needlework, reading, and jig-saw & crossword puzzles. System: C-64 & C-64C, two 1541 disk drives, printer, and a monitor. Interests: Games.

THOMAS J. COLEMAN, HC 01 Box 11B, Chestertown, NY 12817 Tom is a property insurance claims adjuster (he doesn't do cars!). Hobbies: Golf (14 handicap in nice weather only), beermaking, and breadmaking. System: C-64, 1541-II disk drive, Star NX-1000 Rainbow printer, 1802 monitor, and a 1670 modem. Interests: GEOS 2.0, FGM, and Loadstar. He would like to learn how to be more productive with his computer system.

CHARLES S. DUNCAN, RFD #5 Box 456, Potsdam, NY 13676 Charles is a partly retired veterinarian, although he serves as the St. Lawrence County Rabies Coordinator. Hobbies: Woodworking, hunting, fishing, and nature (except beavers). System: C-128, two 1571 disk drives (one with Jiffy-DOS), 1750 REU, Star NX-1000 & Okimate 10 printers, Xetec Super Graphix interface, 1902 monitor, 1670 modem, and a Micro Buffer. Interests: "Tinkering and learning to use the critter".

RENEE FOSTER, 410 6th St. South, Oakes, ND 58474 Renee is a housekeeper for a clinic and for a bank. Hobbies: Flower & vegetable gardening, movies, and her two dogs. System: C-64, 1541 disk drive, Star NX-1000C printer, and a 1702 monitor. Interests: Anything. She is a newcomer to her computer and would like to learn all about it.

VINCENT GRIFO, 3514 Spring Valley Dr., New Port Richey, FL 34655 (Personal info & hobbies to follow). System: C-64 & C-128, two 1571 disk drives, RGB monitor, Star NX-1000 printer with Super Graphix interface, and some back-up hardware. Interests: Word processing, spreadsheets, GEOS, databases, graphics, utilities, Loadstar, and FGM Vincent is the Club Librarian for the Suncoast Bytes Computer Club.

JAMES HEHL, P. O. Box 877466, Wasilla, AK 99687 Jim was an electronics technician for 20 years, and is now semi-retired. Hobbies: Fishing, camping, and recreational gold-mining. System: C-64, C-128 & a Plus/4, 1541 & 1581 disk drives, GE LQ & IBM Proprinter printers, MW-350 interface, 1802 & 1902 monitors, homemade XTAL controlled UPS supply, 1670 modems used via Radiotelephone, and a Super Snapshot V5 cartridge. Interests: Converting & rewriting programs between the various C= computers, BASIC & ML programming, "burning" EPROMS for custom cartridges, writing articles & programs for a local user's group, and corresponding with other C= users.

HOWARD LOUDEN, 2138 W. Carter, Kokomo, IN 46901 Howard was an electronic technician for General Motors, and is now retired. Hobbies: Amateur radio, antiques, flea markets, and nature. System: C-64 & VIC-20, two 1541 disk drives, Okimate 20 color printer, color monitor, and a 1200 baud modem. Interests: Radio teletype using his C-64, games, utilities, word processing, and telecommunication.

BERNARD F. (BIFF) MC DONALD, 34052 Doheny Park Rd. #136, Capistrano Beach, CA 92624 Biff is a part-time student in computer science/computer repair, and a part-time maintenance worker for the Calif. State Parks. Hobbies: Fishing, camping, hiking, country music, travel, coin collecting, and relic hunting. System: C-64, 1541 disk drive, and a Star NX-10C printer. Interests: His college courses in computers and computer repair.

LOUIS P. MC NICOLL, 6325 Fruitland Rd. N.E., Salem, OR 97301 Louis was a hurricane hunter/navigator/weather officer in the U.S. Air Force, and then Dir. of Public Works in Salem. Hobbies: Reading, RVing and general travel, especially in Mexico, and eating & cooking good food. He speaks, reads, and writes Spanish & Canadian French System: C-64 & C-128 with 64K video RAM, 1541, 1571 & 1581 disk drives, Star NX-10C printer, 1902 monitor, and a CT Modem-/noP. Interests: Sharing PD programs, BASIC 8, TWS, FGM & GEOS, and learning assembly language.

H. MARK NEWMAN, 500 Lincoln St. #104, Middleville, MI 49333-9484 Mark is a former factory worker & country-rock bass guitarist, and is now disabled. Hobbies: Movies, off the wall humor, music, his first grandchild, playing guitar & keyboard, and electronics tinkering. System: C-64, C-64C & VIC-20, 1541, 1541-II, FSD Excelerator, and two 1581 disk drives, datasette, Star NX-1000 & Citizen DP-560 printers, Super Graphix Gold interface, Goldstar 13" monitor, two 1660 modems, video digitizer (home built), Final Cartridge III, and an X-10 Powerhouse controller. Interests: Desktop publishing a humor newsletter & calendar for friends & family, and a handbook for a literary club, GEOS 2.0, GeoPublish, and Loadstar.

RICHARD J. SAVOY, 301 Beaver Lake Rd., Ware, MA 01802 Richard is semi-retired. He has been a head cook, and a tax preparer. Hobbies: Traveling. System: C-64, 1541 & 1581 disk drives, Jiffy-DOS, 1764 REU, Panasonic KX-P1180 printer, and a Goldstar 13" monitor. Interests: Productivity & entertainment programs.

CHARLES SOKOL, 62 Brandywine Rd., Wayne, NJ 07470 Charles is a chemist. Hobbies: Listening to music (mainly classical), and model railroading (Lionel 0-27). System: C-64, 1571 & two 1541 disk drives, datasette, Final Cartridge III, Super Snapshot V5, and a 512K REU. Interests: Collecting, cataloging, debugging, and correcting disk errors on C-64/128 PD programs, trading PD disks & catalogs of active & defunct 64/128 user groups & PD software copying companies.

DAVID V. & DAWN M STONE, 301 N. Hamilton - Apt. E, Hemet, CA 92543 David is an expeditor, presently unemployed. He is the son of member Walter Stone. Hobbies: DAVID - Baseball, basketball, bowling, astronomy, music, and reading science fiction. DAWN - Reading, art, music, archeology, psychology, and nature. System: C-64, 1541 & 1581 disk drives, MPS-803 printer, and a 1701 monitor. Interests: Programming, graphics, fantasy role-playing games, archelogical & geographical programs, and word processing. David would like to get into computer repair and designing game software.

ROBERT E. STRANDELL, 9525 Greenwood Dr., Des Plaines, IL 60016 Robert is a retired gas company serviceman. Hobbies: Woodworking, carpentry (he built his home), auto mechanics, and gardening. System: C-64, 1541 disk drive, Jiffy-DOS, color monitor, SCM daisy wheel printer, and an M-3 mouse. Interests: Word processing, games, and learning about GEOS & telecommunication.

WILLIAM R. VIRE, 2112 Hawcreek Ave., Columbus, IN 47201 William is a welder and long distance semi-truck driver, traveling to the west coast. Hobbies: Creative writing: poems & short stories. He has had some published locally. System: C-128, 1571 & two 1541 disk drives, MPS-801, DecWriter II & Star 2420 printers, and a 1902 monitor. Interests: Writing software for utilities that are not on the market, or special interest projects such as a statistical storage & retrieval system for lottery information, and a program to decipher the famous Beale Treasure Codes.

ISSAC D. WELT, 117 N. Edgewood St., Arlington, VA 22201 Issac is a retired Professor of Scientific & Technical Information Systems at The American University, Washington, DC. Hobbies: Gardening, amateur astronomy, classical music, philosophy of science, comparative religion, and electronics. System: C-64C & C-128D, 2 Meg. REU, Epson LQ-850 printer, MIDI interface, 1200 baud modem, and a speech synthesizer. Interests: Music, art, science education, and exchanging software.